# **3 GÜÇ FAKTÖRÜ (PF) GÜÇ KISKACI**

## **Model 6601 KULLANIM KILAVUZU**

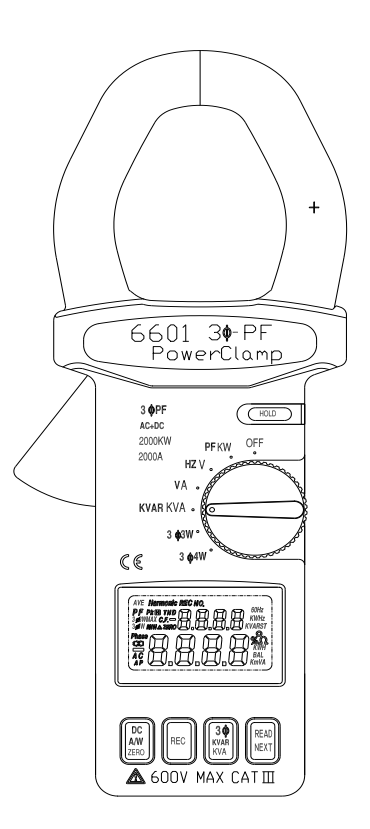

## **PROVA INSTRUMENTS INC.**

## **EN 61010-2-032 CAT III 600V**<br>*CAT III 600V*<br>*Kirlilik Derec*  **Kirlilik Derecesi 2**

Sembollerin Anlamı:

Uyarı: İlişikteki dökümanlara göz atınız.

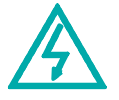

Uyarı: Elektrik çarpma riski

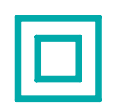

Çift Yalıtım

Voltaj Aşımı Kategorisi I (CAT I):

Geçici voltaj aşımını uygun düşük bir seviyede tutmak için ölçümü yapılacak olan elektrik devrelerine bağlantı için gerekli ekipmanlar Voltaj Aşımı Kategorisi II (CAT II):

Sabit bir düzenden sağlanan enerii tüketici ekipmanlar

Voltaj Aşımı Kategorisi III (CAT III):

Sabit bir düzendeki ekipmanlar

**UYARI:** Eğer cihaz kılavuzda belirtildiğinden farklı bir amaç için kullanılmışsa, cihazın garantisi geçerliliğini kaybedecektir..

## **İÇİNDEKİLER**

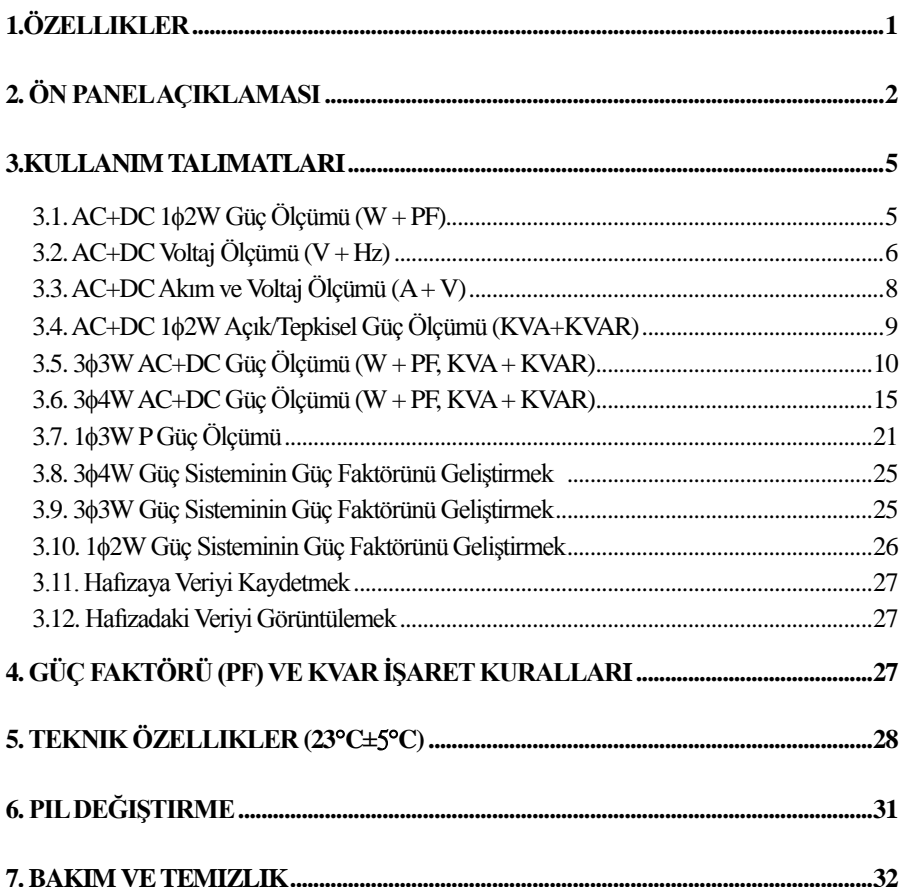

## **1.Özellikler**

- 1. PF( $cos_{\phi}$ ) for  $3_{\phi}4W$ ,  $3_{\phi}3W$ ,  $1_{\phi}2W$ .
- $2.3<sub>0</sub>4W$ ,  $3<sub>0</sub>3W$ ,  $1<sub>0</sub>2W$  için KVAR ve KVAR
- 3. AC+DC gerçek güç, ve Gerçek RMS AC Voltaj ve Akım
- 4. AC+DC 2000A, AC 600V, DC 800V
- 5. AC+DC 1200KW(1 $_{\text{0}}$ ), AC+DC 2000KW (3 $_{\text{0}}$ )
- 6. Çift Ekran V+Hz, A+V, W+PF, KVA+KVAR
- 7. 4 Setlik Hafıza.
- 8. AC/DC Oto Tespit.
- 9. Otomenzil.

## **2. Ön Panel Açıklamaları**

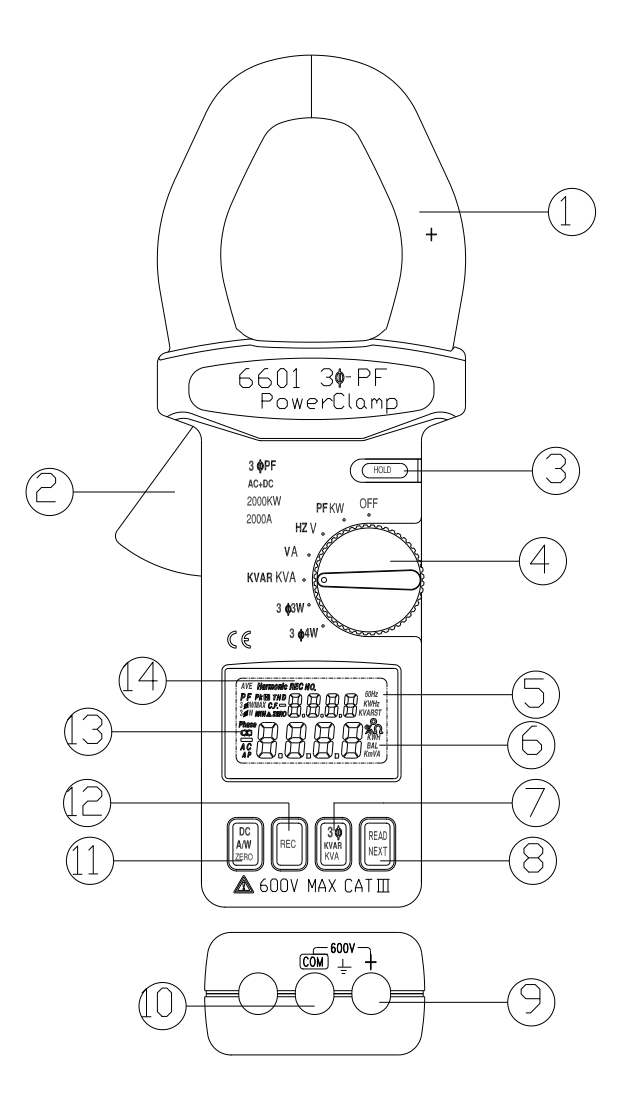

(şekil 1)

1. Trafo Ağzı

İletkenden geçen akımı ölçmek için kullanılır. AC+DC akımını veya AC+DC gücünü ölçmek için, iletken ağza bağlı olmalıdır.

2. Trafo Mandalı

Ağzı açmak için kullanılır

- 3. Veri tutma tuşu Mevcut veriyi ekranda tutmak için bu tuşa basınız. İkinci kez bastığınızda ekrandaki veri kaybolacaktır.
- 4. Fonksiyon Seçimi ve Açma Kapama Düğmesi İstenilen fonksiyonu seçmek için kullanılır, örneğin, KW, V, A, Evre, KVA, veya  $3<sub>0</sub>$ .
- 5. Ekran

4 haneli, maksimum 9999'a ulaşan, likit kristal ekran. Fonksiyon sembolleri, birimler, işaretler, ondalık sayılar, düşük pil göstergesi ve sıfır sembolünü gösterir. ,

6. Birim sembolleri

İstenilen fonksiyon seçildiğinde, uygun olan birim (KW, V, A, Evre, KVA, veya  $3<sub>0</sub>$ ) ekranda gösterilir.

7. 3<sup>6</sup> KVA/KVAR Seçme Tuşu

33W, veya 34W için KVA ve KVAR değerlerini görüntülemek isterseniz, 3 KVA/KVAR Seçme Tuşunu kullanmalısınız. W + PF ekranına geri dönmek için tekrar basınız.

8. Veri Görüntüleme/Sonraki Veri Tuşu

Anahtar 3<sup>6</sup>3W veya 3<sup>64</sup>W fonksiyonundaysa, bu tus SONRAKİ Veri tuşu olarak kullanılır. 363W sistem modunda, SONRAKİ tuşuna basarak  $W_{PQ(11)}$ /KVAR<sub>ps(L12</sub>) ve W<sub>TS(L3L2</sub>/KVAR<sub>TS(L3L2</sub> verilerini kaydedebilirsiniz.

Her iki değer ölçülüp kaydedildiğinde, cihazın içindeki mikroişlemci bu iki veriyi birbirine ekleyerek ekranda gösterecektir ve W<sub>3 b</sub> 3w ölçümünü simgeleyen W<sub>RST</sub> sembolü belirecektir. Yeni bir W<sub>3,43W</sub> ölçümü yapmak için, SONRAKİ tuşuna tekrar basın.

 $3\text{ }\oplus$  4W sistem modunda, SONRAKİ tuşuna basarak  $W_{R(1)}/PF_{R(1)}$  $\mathsf{W}_{_{\mathsf{S}(\mathsf{L2})}}$ PF $_{_{\mathsf{S}(\mathsf{L2})}}$  ve  $\mathsf{W}_{_{\mathsf{T}(\mathsf{L3})}}$ PF $_{_{\mathsf{T}(\mathsf{L3})}}$  ölçümlerini kaydedebilirsiniz. Üç değer ölçülüp kaydedildiğinde, cihazdaki mikroişlemi 3 veriyi toplayıp ekranda gösterecektir ve W<sub>3,44W</sub> ölçümünü simgeleyen W<sub>RST</sub> sembolü belirecektir. Yeni bir W<sub>3 s</sub> <sub>4W</sub> ölçümü yapmak için, SONRAKİ tuşuna tekrar basın.

Anahtar 33W veya 34W fonksiyonunda değilse, bu tuş Veri Görüntüleme tuşu olarak kullanılır. Veri hafızaya REC tuşu kullanılarak kaydedilmişse, Veri Görüntüleme tuşuna basarak hafızadaki veriyi görüntüleyebilirsiniz. Önce, verinin numarası, daha sonra veri ekranda gösterilecektir. Veri Görüntüleme tuşu kullanılabilir durumdayken, cihazın veri görüntüleme modunda olduğunu belirtmek amacıyla ekranda REC ve NO. sembolleri gösterilecektir. Ekranda gösterilen veri mevcut olan veri değil, hafızada kayıtlı olan veridir. Veri Görüntüleme fonksiyonundan çıkmak için, anahtarı kullanarak başka bir fonksiyona yöneltin.

#### 9. V Giriş Terminali

Voltaj ölçümleri için giriş terminali olarak kullanılır.

#### 10.COM Terminal

Genel referans terminali olarak kullanılır.

### 11. DC A/W ZERO tuşu

A ve W değerleri sıfır değilse, bu tuşa bir kez basarak A veya W değerini sıfırlayın. Sıfırlanma işlemi sırasında, ekranda ZERO sembolü gösterilecektir.

## 12. REC tuşu

Cihaz hafızada 4 setlik veri saklayabilir. Bu tuşa basıldığında, ekranda verinin numarası gösterilecektir. Ekranda REC sembolü gösteriliyorsa, hafızada veri kaydı bulunmaktadır. Eğer hafıza doluysa, ekranda FULL sembolü gösterilecektir. Hafızayı temizlemek için, cihazı kapayıp tekrar açın.

## 13. Düşük Pil Sembolü

Pil gücünün gerekli voltajın altına düştüğünü simgeler. Pil değiştirme talimatları için kılavuzun beşinci bölümüne bakınzı.

## 14. REC ve NO. sembolleri

Ekranda REC sembolü gösteriliyorsa, veri hafızaya kaydedilmiştir. Ekranda REC ve NO sembolleri aynı anda gösteriliyorsa, ekrandaki veri mevcut veri değil, hafızadaki kayıtlı veridir.

## **3. Kullanım Talimatları**

**3.1. AC+DC 12W Güç Ölçümü (W + PF)**

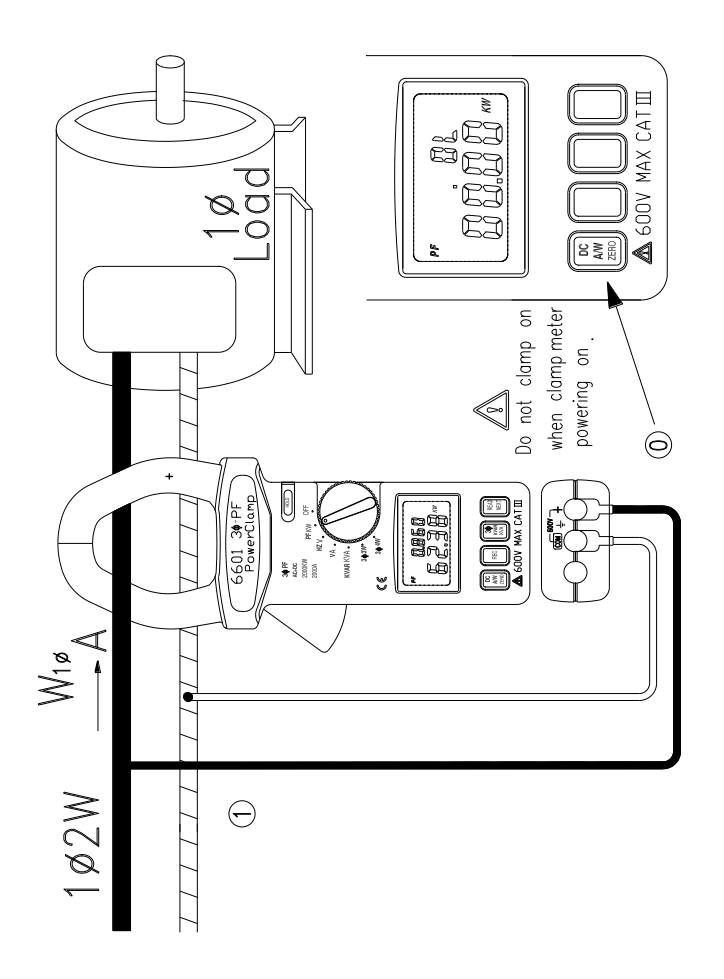

(şekil 2)

 3.1.1. Cihaz hiçbir kabloya takılı değilken cihazı açın. 3.1.2. Anahtarı W sembolüne çevirin (bkz şekil 2).

- 3.1.3. Watt değeri 0 değilse, DCA/DCW ZERO tuşuna basarak sıfırlayın.
- 3.1.4. Test uçlarını giriş terminallerine sokun.
- 3.1.5. COM (siyah) terminal test milini nötr hatta bağlayın.
- 3.1.6. V (kırmızı) terminal test milini güç hattına bağlayın.
- 3.1.7. İletkeni V (kırmızı) terminalinin bağlı olduğu yere bağlayın.
- 3.1.8. Cihaz uygun olan aralığı otomatik olarak seçecektir.
- 3.1.9. Watt ve PF değerleri ekranda görüntülenir.
- 3.1.10. Pozitif PF(+) endüktans yükü, negative PF(-) ise kapasitans yükü belirtir.

## **NOT:**

Hatasız ölçüm içi kıskacın ağzındaki "+" işareti güç kaynağına bakmalıdır.

## **3.2. AC+DC Voltaj Ölçümü (V + Hz)**

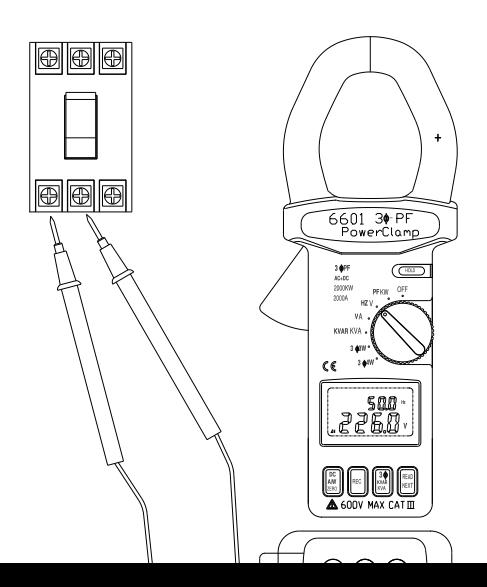

(şekil 3)

**UYARI:** Maksimum DC V girişi 1000, ve AC V girişi ise 750dir. Bu limitleri aşan voltajlarda ölçüm yapmayı denemeyiniz. Ölçüm yapılması halinde kişiyi elektrik çarpabilir ve cihazınız hasar görebilir.

- a. Anahtarı V sembolüne çevirin (bkz şekil 3).
- b. Test uçlarını giriş terminallerine sokun.
- c. Test uçlarının millerini ölçümü yapılacak devreye PARALEL olarak bağlayın.
- d. Cihaz uygun olan aralığı otomatik olarak seçecektir.
- e. Voltaj ve frekans değerleri ekranda görüntülenir.

## **NOT:**

Voltaj frekans ölçümünün hassasiyeti 1V'tur ve frekans aralığı 10 – 1000 Hz'dir. Frekans değeri 10 Hz'den düşükse, ekranda 0 Hz gösterilir. Eğer frekans değeri 1000 Hz'den büyükse, ekranda "OL" sembolü gösterilir.

## **3.3. AC+DC Akım ve Voltaj Ölçümü (A + V)**

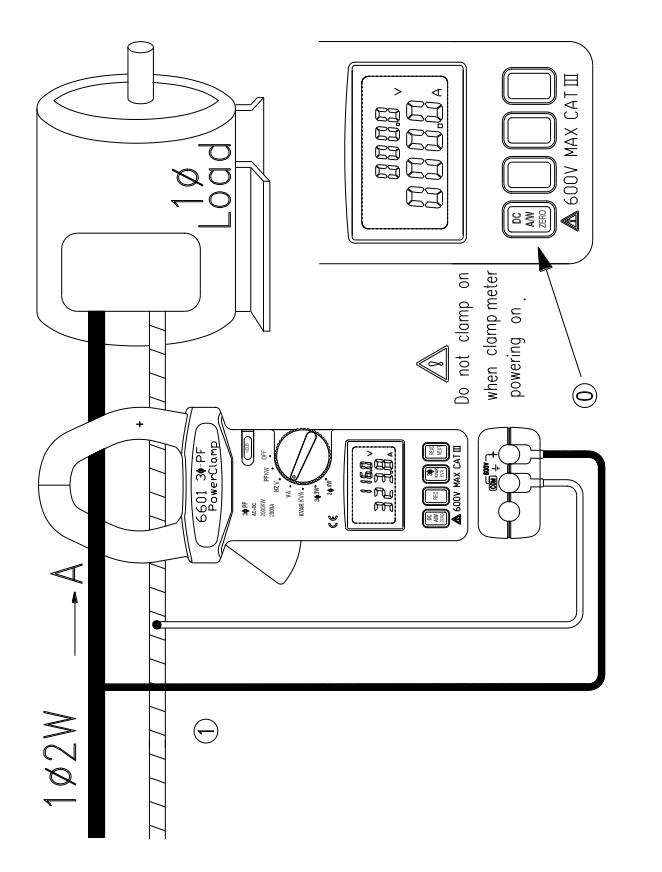

(şekil 4)

- a. Anahtarı A/V sekmesine çevirin (bkz şekil 4).
- b. DCA/DCW ZERO tuşuna basarak Watt değerini sıfırlayın.
- c. Kıskaç ağzını açmak için mandalı çekin ve ölçüme başlamak için iletkene takın. Kıskaç ağzının iki yarısının arasında hava boşluğu olmasına izin vermeyin..
- d. Voltaj ölçümü için 3.2 bölümüne bakın.
- e. Cihaz uygun olan aralığı otomatik olarak seçecektir.
- f.. Akım ve voltaj değerleri ekranda görüntülenir.

## **3.4. AC+DC 12W Açık/Tepkisel Güç Ölçümü (KVA+KVAR)**

Ölçümlere başlamadan önce, akım (A) verisini sıfırlayın. Anahtarı KVA göstergesine çevirin. Daha sonra izlenmesi gereken talimatlar 3.1 bölümüyle aynıdır. Test uçlarının ve kıskaç ağzının bağlantısı için bkz. Şekil 2.

KVAR hesaplanan bir değerdir ve doğruluğu, V, A ve KW değerlerinin doğruluğuna bağlıdır. Güç faktörü (PF) 0.91'den büyükken ( $\phi$  < 25°) daha doğru bir KVAR değeri elde etmek için, anahtarı  $3<sub>0</sub>3W$  sekmesine çevirin ve KVAR değerini sinüs dalgasını kullanarak ölçün.

**KVAR = KVA \* sin** 

#### **UYARI:**

Herhangi bir ölçüme başlamadan önce, kullanıcı anahtarı A pozisyonuna getirerek (bağlı olmayan) akım (A) değerini sıfırlamalıdır. Eğer veri sıfırlanmamışsa, KVA ve KVAR değerleri hatalı olabilirler.

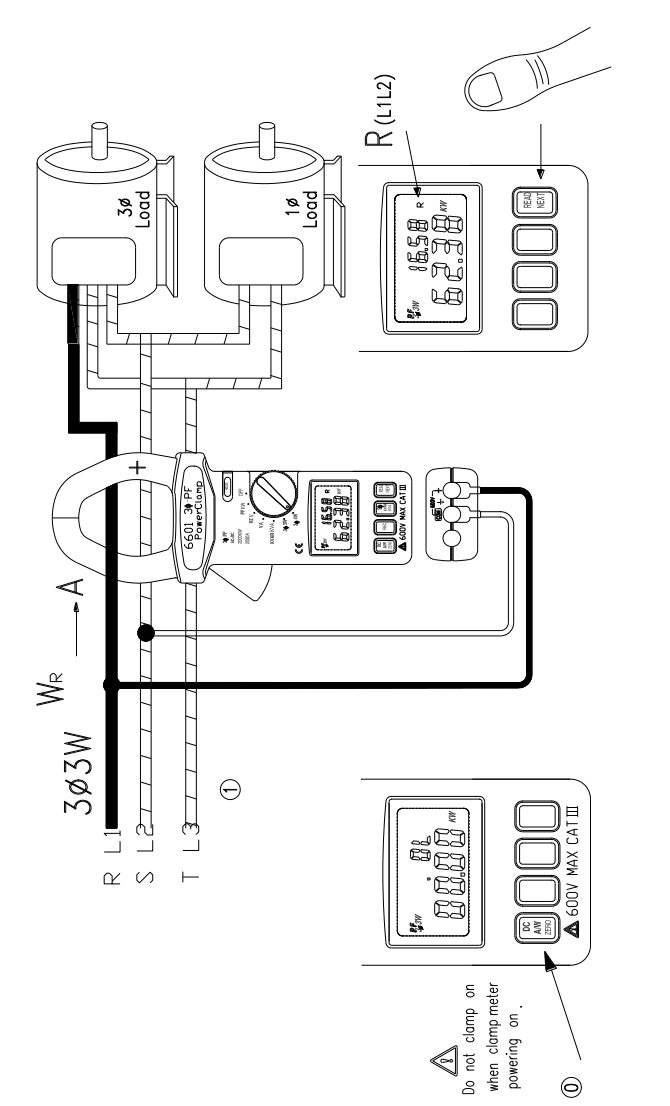

(şekil 5)

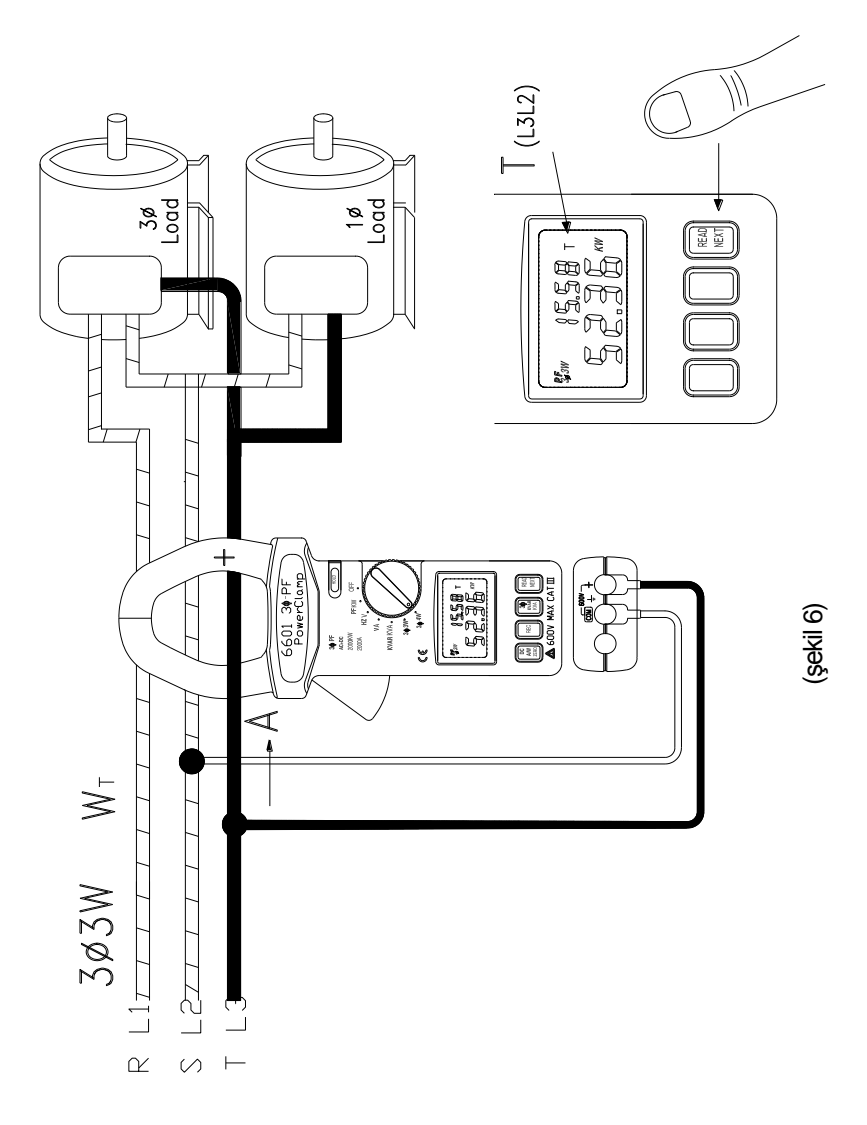

11

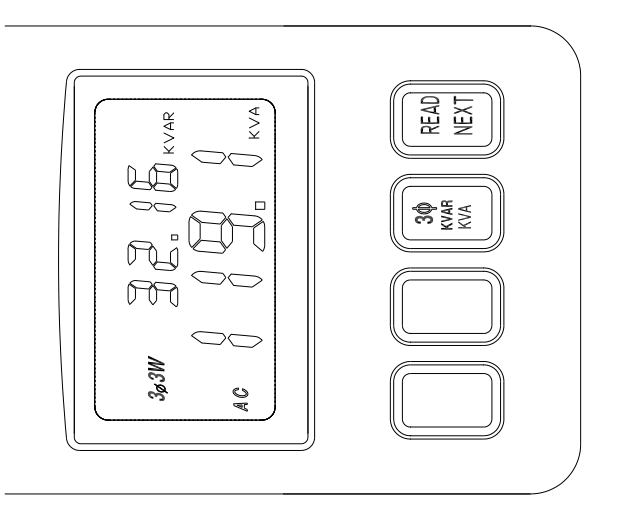

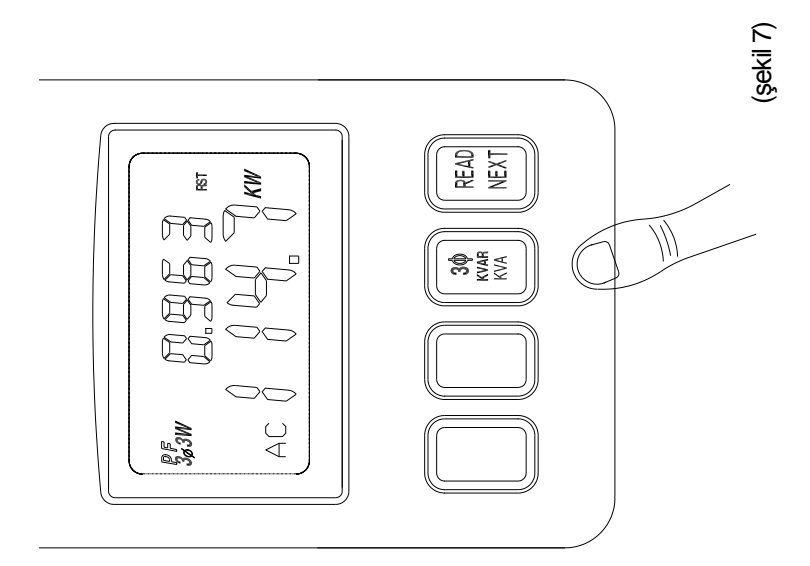

- 3.5.1. W<sub>RS(L1L2</sub>) KVAR<sub>RS(L1L2</sub>) ve W<sub>TS(L3L2</sub>) KVAR<sub>TS(L3L2</sub>) ölçümlerini yapın.
- 3.5.2. Öncelikle, W $_{\text{DCA 12}}$  ve KVAR<sub>ps(112</sub>) değerlerini ölçün. (bkz sekil 5).
	- a. Cihaz hiçbir kabloya takılı değilken cihazı açın.
	- c. Watt değeri 0 değilse, DCA/DCW ZERO tuşuna basarak sıfırlayın.
	- d. Test uçlarını giriş terminallerine sokun.
	- e. COM için bir evre seçin (örn. S veya L2) ve COM (siyah) terminali test millerini seçtiğiniz evreye bağlayın.
	- f. V terminali test millerini ikinci evreye bağlayın (örn. R veya L1).
	- g. Kıskaçları (f) seçeneğindeki evreye bağlayın.
	- h. Cihaz uygun olan aralığı otomatik olarak seçecektir.
	- i. Ölçüm sabitlenene kadar bekleyin ve sonra NEXT (SONRAKİ) tuşuna bastığınızda ekranda R sembolü kaybolacaktır. Bu durumda W<sub>RS(L2L2)</sub> ve KVAR<sub>RS(L2L1)</sub> değerleri hafızaya kaydedilmiştir. T sembolü ekranda yanıp sönmeye başladığında kullanıcıdan  $W_{\text{TS}}$  ( $W_{\text{LS}}$ ) ve KVAR<sub>rs</sub> (KVAR<sub>rs</sub>) ölçümleri yapılması istenmektedir.
- 3.5.3. W<sub>TS(L3L2)</sub> ve KVAR<sub>TS(L3L2</sub>)değerlerini ölçün. (bkz şekil 8).
	- a. Test millerinin bir önceki ölçümden evreyle bağlantısını kesin.
	- b. Test milini 3. evreye bağlayın (örn T veya L3)
	- c. Kıskaçları açıp yerlerini değiştirin ve hiçbir şeye takılı olmadığına emin olun.
	- d. Watt değeri 0 değilse, DCA/DCW ZERO tuşuna basarak sıfırlayın.
	- e. 3. evrenin etrafına kıskaçları takın.
	- f. Cihaz uygun olan aralığı otomatik olarak seçecektir.
	- g. Ölçüm sabitlenene kadar bekleyin ve sonra NEXT (SONRAKİ) tuşuna bastığınızda ekranda T sembolü kaybolacaktır. Bu durumda  $W_{TS(13)2}$  ve KVAR<sub>TS(1312)</sub> değerleri hafızaya kaydedilmiştir.
- 3.7.4.  $W_{RS(2L1)}$ KVAR<sub>RS(L2L1</sub> ve W<sub>TS(L3L2)</sub> / KVAR<sub>TS(L3L2</sub>), değerlerinin ölçümlerinden sonra NEXT tuşuna basıldığında, cihaz içindeki mikroişlemci iki değeri toplayıp ekranda gösterecektir. Ekrandaki RST sembolü elektrik gücünün 33W gücü olduğunu gösterir. Güç ekranın alt kısmında, güç faktörü ise üst kısmında gösterilir (bkz şekil 7).
- 3.5.5. KVA ve KVAR değerlerini görüntülemek için 3/KVA/KVAR tuşuna basın. KVA değeri ekranın altında, KVAR değeri ise üstünde gözükecektir.

$$
W_{3\phi W} = W_{RS (L1L2)} + W_{TS (L3L2)}
$$

$$
KVAR_{3\phi W} = KVAR_{RS(LIL2)} + KVAR_{TS(L3L2)}
$$

$$
KVA_{3\phi W} = \sqrt{KW^2/3\phi W + KVAR^2/3\phi W}
$$

#### **Hata!**

#### **NOT:**

Evre COM olarak seçildiğinde, sonraki ölçümler için bu seçimi değiştirmeyin. Örneğin,  $3<sub>0</sub>$  3W dengesiz güç modunda, eğer S (veya L2) evresi seçiliyse, S (veya L2) evresi her zaman  $W_{RS}$ (veya  $W_{112}$ ) ve  $W_{15}$  (veya  $W_{1312}$ ) ölçümü sırasında cihazın COM giriş terminaline bağlıdır.

### **NOT:**

Hatasız ölçüm içi kıskacın ağzındaki "+" işareti güç kaynağına bakmalıdır

**NOT:**

 $3\phi$ 3W dengesi güç ölçümünde, W<sub>RS</sub> veya W<sub>TS</sub> değerlerinden biri<br>negatif olabilir. Hatasız güç ölçümleri elde etmek için negatif olabilir. Hatasız güç ölçümleri elde etmek için bağlantıların doğru yapıldığını kontrol edin.

## **3.6. 34W AC+DC Güç Ölçümü (W + PF, KVA + KVAR)**

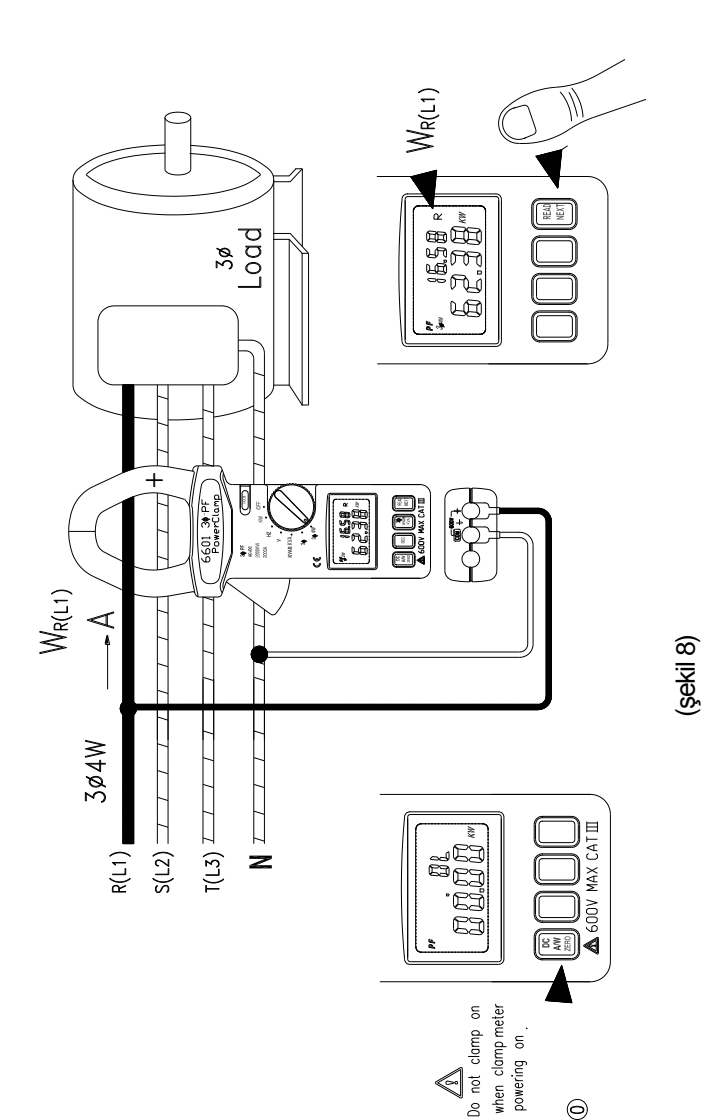

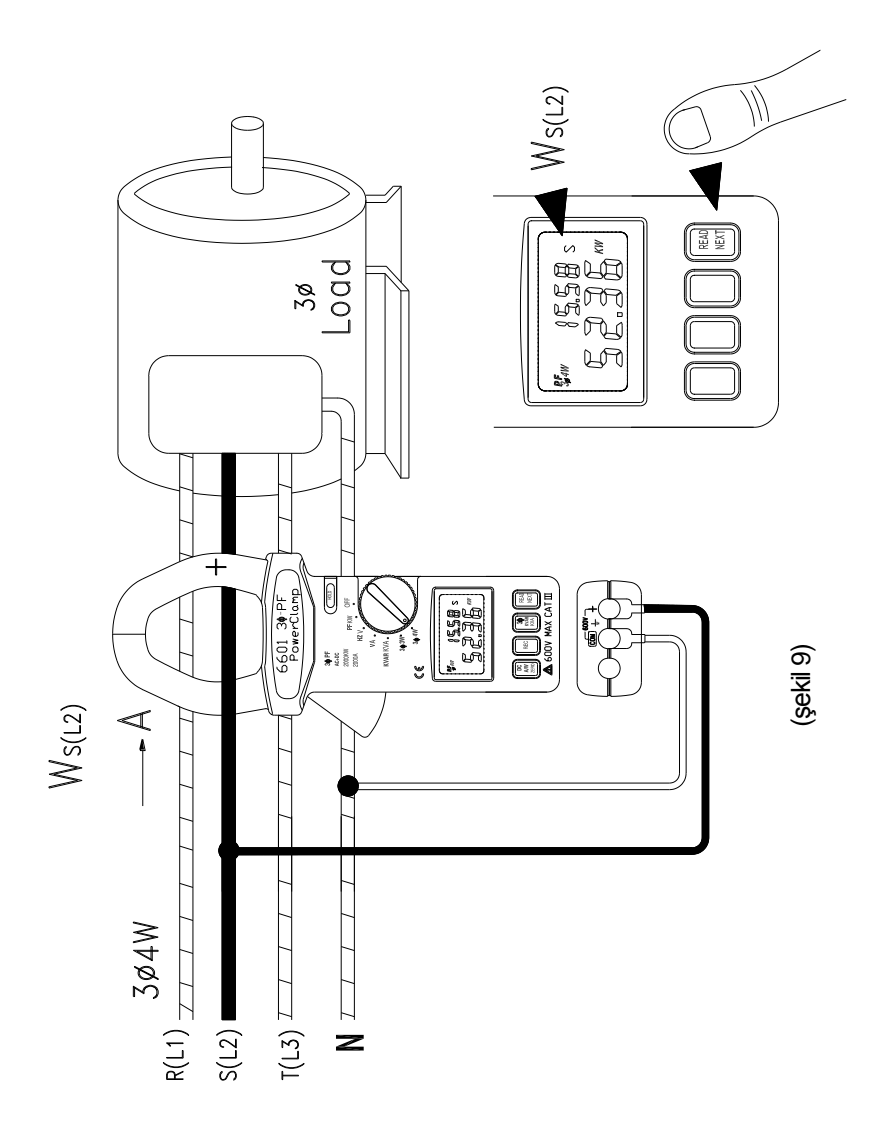

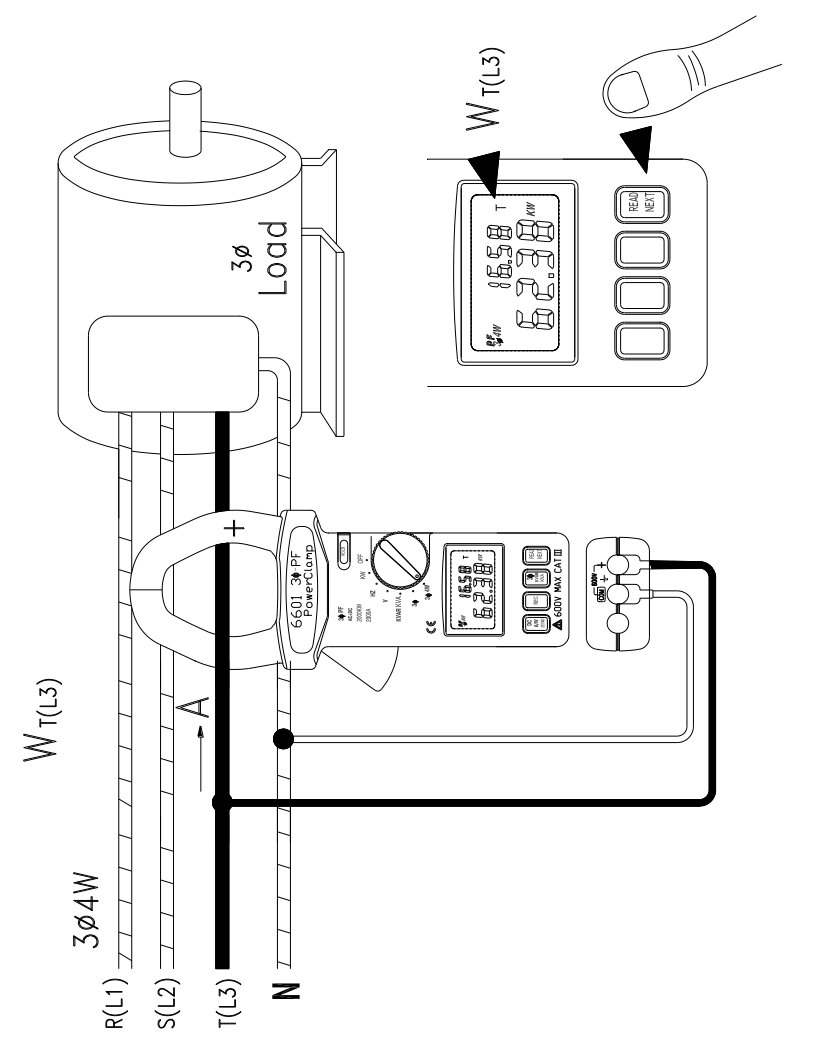

(şekil 10)

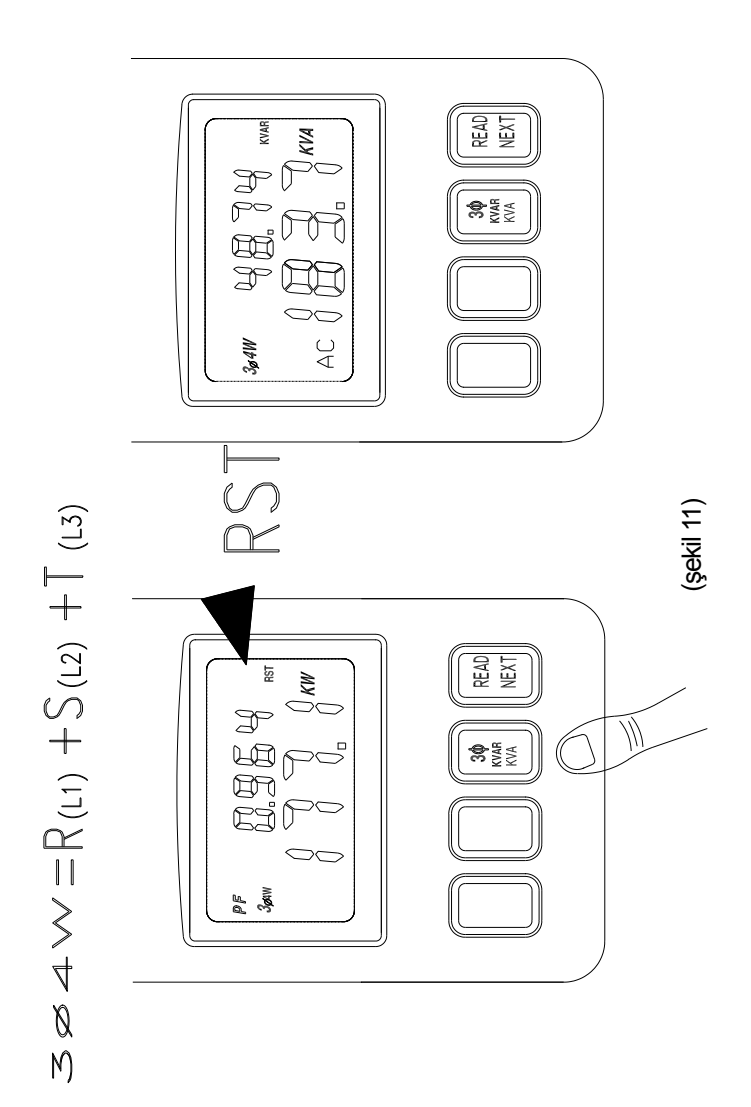

- 3.6.1.  $W_{R(1)}/PF_{R(1)}$ ,  $W_{S(12)}/PF_{S(12)}$ , ve  $W_{T(13)}/PF_{T(13)}$ ölçümlerini yapın
- 3.6.2. Öncelikle,  $W_{\text{B01}}$ , /PF $_{\text{B01}}$  değerini ölçün. (bkz şekil 8).
	- a. Cihaz hiçbir kabloya takılı değilken cihazı açın.
	- b. Set the rotary switch at  $3<sub>0</sub>4W$ .
	- c. Watt değeri 0 değilse, DCA/DCW ZERO tuşuna basarak sıfırlayın.
	- d. Test uçlarını giriş terminallerine sokun.
	- e. COM (siyah) terminali millerini nötr hatta bağlayın.
	- f. V terminali test millerini birinci evreye bağlayın (örn. R veya L1).
	- g. Kıskaçları (f) seçeneğindeki evreye bağlayın.
	- h. Cihaz uygun olan aralığı otomatik olarak seçecektir.
	- i. Ölçüm sabitlenene kadar bekleyin ve sonra NEXT (SONRAKİ) tuşuna bastığınızda ekranda R sembolü kaybolacaktır. Bu durumda  $W_{R(1)}/PF_{R(1)}$  değeri hafızaya kaydedilmiştir. S sembolü ekranda yanıp sönmeye başladığında kullanıcıdan  $W_{S(1,2)}/PF_{S(1,2)}$ ölçümleri yapılması istenmektedir.
- 3.6.3.  $W_{\text{SUS}}/PF_{\text{SUS}}$  değerini ölçün. (bkz şekil 9).
	- a. Test millerinin bir önceki ölçümden evreyle bağlantısını kesin.
	- b. Test milini 2. evreye bağlayın (örn S veya L2)
	- c. Kıskaçları açıp yerlerini değiştirin ve hiçbir şeye takılı olmadığına emin olun.
	- d. Watt değeri 0 değilse, DCA/DCW ZERO tuşuna basarak sıfırlayın.
	- e. 2. evrenin etrafına kıskaçları takın.
	- f. Cihaz uygun olan aralığı otomatik olarak seçecektir.
	- g. Ölçüm sabitlenene kadar bekleyin ve sonra NEXT (SONRAKİ) tuşuna bastığınızda ekranda S sembolü kaybolacaktır. Bu durumda  $W_{S(1,2)}$ /PF $_{S(1,2)}$  değeri hafızaya kaydedilmiştir.
- 3.6.4.  $W_{T(1,3)}$ /PF $_{T(1,3)}$  değerini ölçün. (bkz şekil 10).
	- a. Test millerinin bir önceki ölçümden evreyle bağlantısını kesin.
	- b. V (kırmızı) terminali test milini 3. evreye bağlayın (örn T veya L3)
	- c. Kıskaçları açıp yerlerini değiştirin ve hiçbir şeye takılı olmadığına emin olun.
	- d. Watt değeri 0 değilse, DCA/DCW ZERO tuşuna basarak sıfırlayın.
- e. 3. evrenin etrafına kıskaçları takın.
- f. Cihaz uygun olan aralığı otomatik olarak seçecektir.
- g. Ölçüm sabitlenene kadar bekleyin ve sonra NEXT (SONRAKİ) tuşuna bastığınızda ekranda T sembolü kaybolacaktır. Bu durumda W<sub>T(L3)</sub>/PF<sub>T(L3)</sub> değeri hafızaya kaydedilmiştir.
- 3.6.5.  $W_{R(1)}/PF_{R(1)}$ ,  $W_{S(2)}/PF_{S(2)}$  ve  $W_{T(13)}/PF_{T(13)}$ , değerlerinin ölçümlerinden sonra NEXT tuşuna basıldığında, cihaz içindeki mikroişlemci 3 değeri toplayıp ekranda gösterecektir. Ekrandaki RST sembolü elektrik gücünün 34W gücü olduğunu gösterir. Güç ekranın alt kısmında, güç faktörü ise üst kısmında gösterilir (bkz şekil 11).
- 3.6.6.KVA ve KVAR değerlerini görüntülemek için 3/KVA/KVAR tuşuna basın. KVA değeri ekranın altında, KVAR değeri ise üstünde gözükecektir.

$$
\mathbf{W}_{3\phi W} = \mathbf{W}_{R(L1)} + \mathbf{W}_{S(L2)} + \mathbf{W}_{T(L3)}
$$

$$
KVAR_{3\phi W} = KVAR_{R(L1)} + KVAR_{S(L2)} + KVAR_{T(L3)}
$$

$$
\mathbf{H}\mathbf{H}\mathbf{H}\mathbf{H}\mathbf{H}\mathbf{H}\mathbf{H}^{\prime} = \sqrt{K\mathbf{W}^{2} \cdot \mathbf{S}\mathbf{H}\mathbf{H}^{2} + K\mathbf{V}\mathbf{A}\mathbf{R}^{2} \cdot \mathbf{S}\mathbf{H}\mathbf{H}}
$$

**NOT:** Hatasız ölçüm içi kıskacın ağzındaki "+" işareti güç kaynağına bakmalıdır

## **NOT:**

3 $\scriptstyle\phi$ 4W dengesiz güç ölçümünde, W<sub>r</sub>, W<sub>s</sub> ve W<sub>T</sub> değerleri pozitif olmalıdır. Negatif güç olması durumunda, hatasız güç ölçümleri elde etmek için bağlantıların doğru yapıldığını kontrol edin.

## **3.7. 13W Güç Ölçümü**

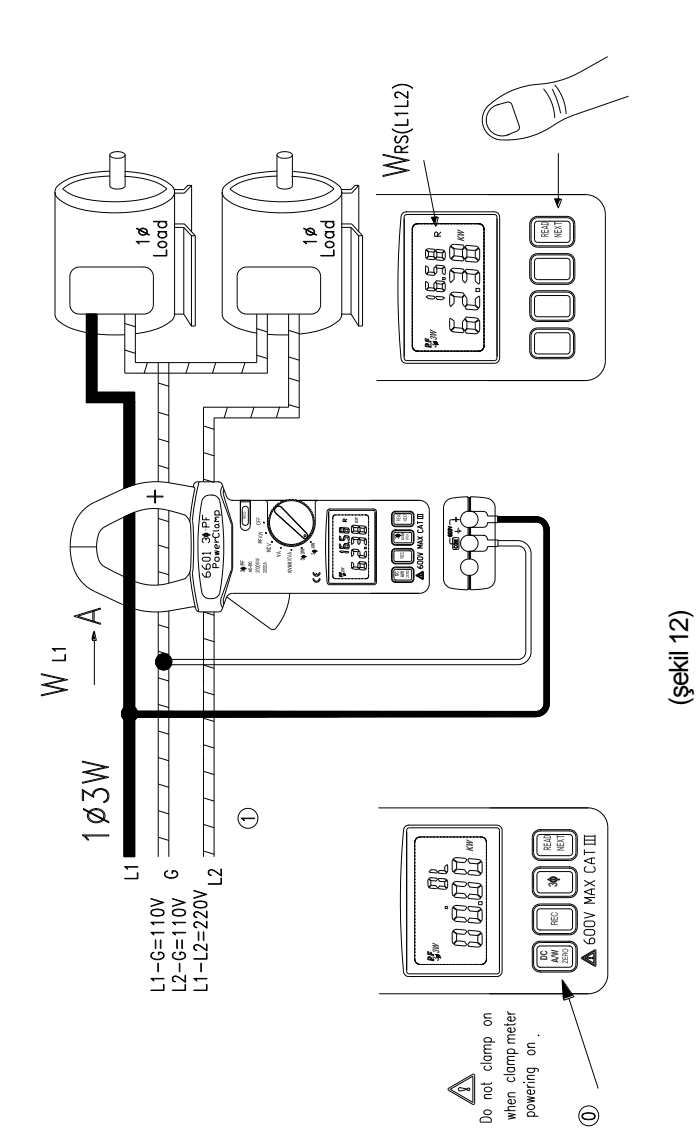

21

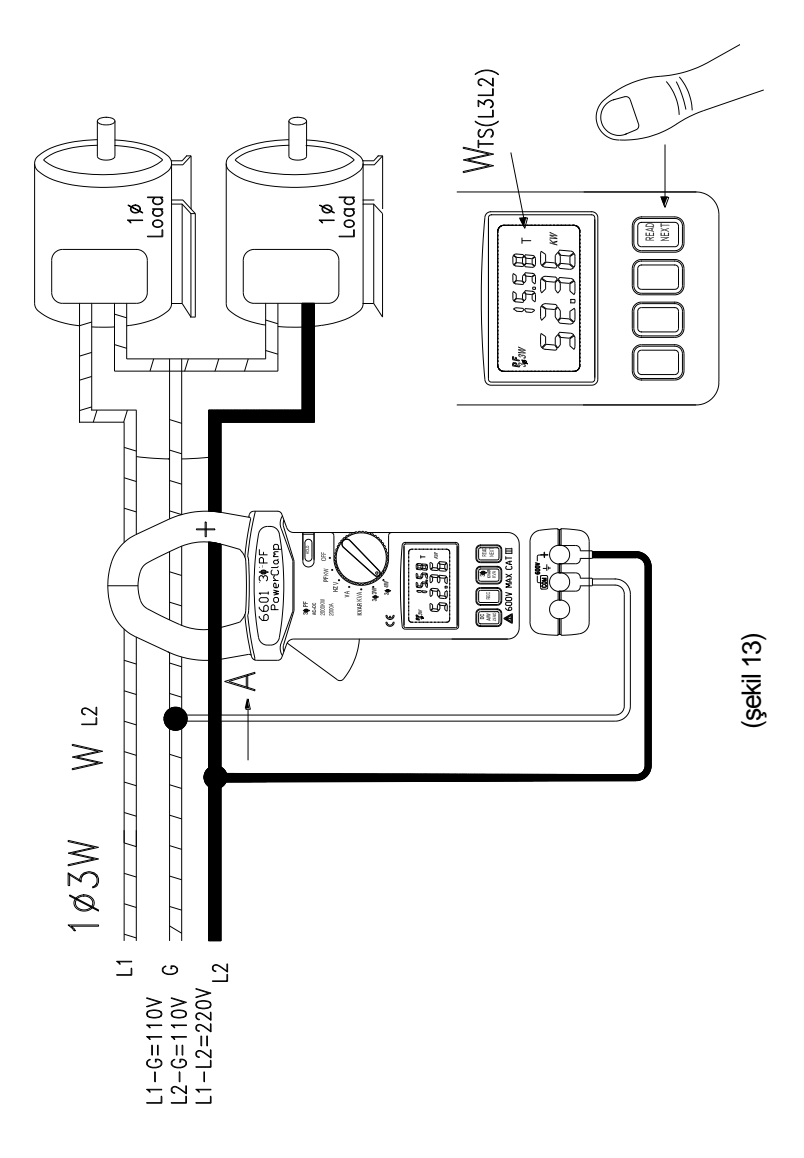

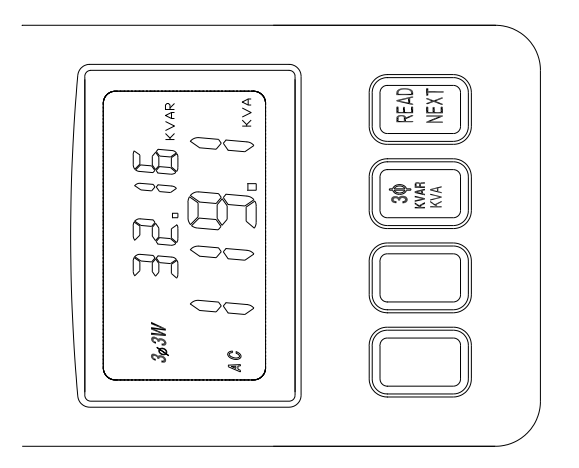

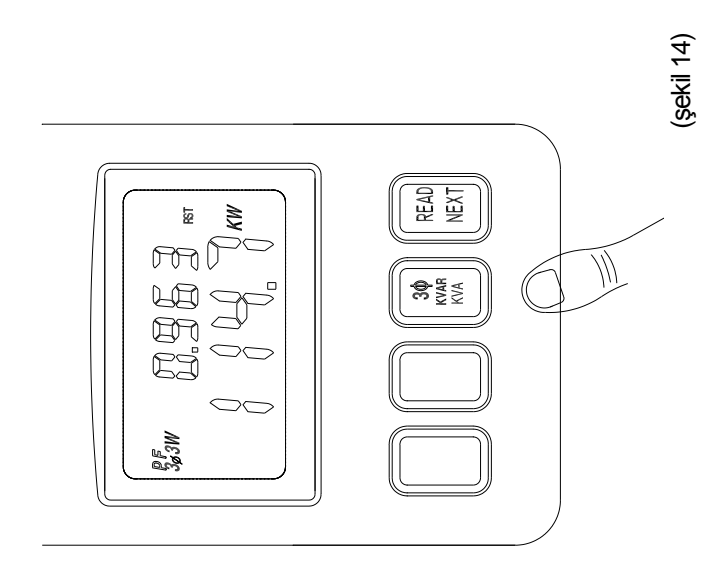

- $1 + 3W$  güç ölçümü, terminolojisi dışında  $3 + 3W$  dengesiz güç ölçümüyle benzerdir.
	- 3.7.1. W<sub>rs</sub> (veya W<sub>L1G</sub>) ve W<sub>TS</sub> (veya W<sub>L2G</sub>) ölçümleri gereklidir.
	- 3.7.2. Öncelikle, W $_{\rm \scriptscriptstyle RS}$  (veya W $_{\rm \scriptscriptstyle L1G}$ ) değerini ölçün. (bkz şekil 12).
		- a. Cihaz hiçbir kabloya takılı değilken cihazı açın.
		- b. Anahtarı  $3<sub>0</sub>$  göstergesine çevirin.
		- c. Watt değeri 0 değilse, DCA/DCW ZERO tuşuna basarak sıfırlayın.
		- d. Test uçlarını giriş terminallerine sokun.
		- e. COM (siyah) terminali test millerini yere bağlayın.
		- f. V terminali test millerini ikinci evreye bağlayın (örn. L1).
		- g. Kıskaçları (f) seçeneğindeki evreye bağlayın.
		- h. Cihaz uygun olan aralığı otomatik olarak seçecektir.
		- i. Ölçüm sabitlenene kadar bekleyin ve sonra NEXT (SONRAKİ) tuşuna bastığınızda ekranda R sembolü  $k$ aybolacaktır. Bu durumda W<sub>PS</sub> (W<sub>L1G</sub>) değeri hafızaya kaydedilmiştir. T sembolü ekranda yanıp sönmeye başladığında kullanıcıdan  $W_{TS}$  (W<sub>12G</sub>) ölçümü yapılması istenmektedir.
	- 3.7.3.  $W_{TS}$  (veya  $W_{L2G}$ ) değerini ölçün. (bkz şekil 13).
		- a. Test millerinin bir önceki ölçümden evreyle bağlantısını kesin.
		- b. Test milini L2 hattına bağlayın.
		- c. Kıskaçları açıp yerlerini değiştirin ve hiçbir şeye takılı olmadığına emin olun.
		- d. Watt değeri 0 değilse, DCA/DCW ZERO tuşuna basarak sıfırlayın.
		- e. Millerin bağlı olduğu L2 hattının etrafına kıskaçları takın.
		- f. Cihaz uygun olan aralığı otomatik olarak seçecektir.
		- g. Ölçüm sabitlenene kadar bekleyin ve sonra NEXT (SONRAKİ) tuşuna bastığınızda ekranda W<sub>T</sub> (veya  $W_{126}$ ) sembolü kaybolacaktır. Bu durumda W<sub>TS</sub> (veya W<sub>L2G</sub>) değeri hafızaya kaydedilmiştir.

3.7.4.  $W_{PS}$  (veya  $W_{11G}$ ) ve  $W_{TS}$  (veya  $W_{12G}$ ) değerlerinin ölçümlerinden sonra NEXT tuşuna basıldığında, cihaz içindeki mikroişlemci iki değeri toplayıp ekranda gösterecektir. Ekrandaki W<sub>PST</sub> sembolü elektrik gücünün 1 $_{\phi}$ 3W güç olduğunu ekranın altında (bkz şekil 14), güç faktörünü (PF) ekranın altında gösterir

$$
\mathbf{W}_{1\phi W} = \mathbf{W}_{RST} = \mathbf{W}_{RS(L1G)} + \mathbf{W}_{TS(L2G)}
$$

#### **3.8. 34W Güç Sisteminin Güç Faktörünü Geliştirmek**

3.8.1. Her evrenin KVAR<sub>r</sub> (veya KVAR<sub>L1</sub> ), KVAR<sub>s</sub> (veya

KVAR $_{\sf\scriptscriptstyle L2}$ ), KVAR $_{\sf\scriptscriptstyle T}$  (veya KVAR $_{\sf\scriptscriptstyle L3}$  ) değerlerini ölçün.

- 3.8.2. Ölçülen değerlere göre, gerekli olan 3  $\frac{1}{9}$  veya 1  $\frac{1}{9}$ kapasitör (belli voltaj ve frekansta) güç faktörünü geliştirmek için kullanılabilir.
- 3.8.3. Kapasitans değeri aşağıdaki denklem ile sağlanabilir.

#### **Hata!**

*f*: frekans (Hz)

V: evre voltajı

3.8.4. Kapasitörün KVAR değerinin ölçülen değerden biraz daha az olması tavsiye edilir.

#### **3.9. 33W Güç Sisteminin Güç Faktörünü Geliştirmek**

- 3.9.1. Dengeli sistemin KVAR $_{\text{3}_{\phi}}$  değerini ölçün.
- 3.9.2. Ölçülen değerlere göre, gerekli olan  $3\text{ d}$  veya  $1\text{ d}$ kapasitör (belli voltaj ve frekansta) güç faktörünü

geliştirmek için kullanılabilir

- 3.9.3. Kapasitans değeri aşağıdaki denklem ile sağlanabilir. **Hata!**
	- *f*: frekans (Hz) V: hat voltajı
- 3.9.4. Kapasitörün KVAR değerinin ölçülen değerden biraz daha az olması tavsiye edilir.

## **3.10. 12W Güç Sisteminin Güç Faktörünü Geliştirmek**

- 3.10.1. 1 b 2W güç sisteminin KVAR değerini ölçün.
- 3.10.2. Ölçülen değerlere göre, gerekli olan  $3\text{ }b$  veya  $1\text{ }b$ kapasitör (belli voltaj ve frekansta) güç faktörünü geliştirmek için kullanılabilir
- 3.10.3. Kapasitans değeri aşağıdaki denklem ile sağlanabilir.

**Hata!**

*f*: frekans (Hz) V: voltaj

3.10.4. Kapasitörün KVAR değerinin ölçülen değerden biraz daha az olması tavsiye edilir.

## **3.11. Veriyi Hafızaya Kaydetmek**

Cihaz, kısa süreli hafızasında sadece 4 değer kaydedebilir. Ekranda gösterilen herhangi bir veriyi kaydetmek için REC tuşuna basın. Cihazın hafızası doluysa, ekran FULL göstergesi çıkacaktır. Verideki hafıza cihaz kapanıp tekrar açılırsa temizlenecektir. Hafızada veri kaydedilmesi durumunda ekranda REC sembolü gösterilecektir.

**NOT:** 

Ekranda REC sembolünün çıkması hafızada kaydedilmiş bir yada birden fazla verinin olduğunun göstergesidir.

## **3.12. Hafızadaki Veriyi Görüntülemek**

Hafızadaki veriyi görüntülemek için anahtar  $3<sub>0</sub>3W$  veya  $3<sub>0</sub>4W$ fonksiyonunda değilken READ tuşuna basın. Ekranda kayıt numarası verilecektir, ardından veri verilecektir. READ fonksiyonu modundayken ekranda REC. NO. sembolleri gösterilecektir. READ fonksiyonundan çıkmak için anahtarı başka bir fonksiyona çevirin.

## **NOT:**

Ekranda REC ve NO sembollerinin ikisi de gözükmesi halinde, gösterilen veri mevcut veri değil, hafızada kayıtlı olan veridir.

## **4. PF ve KVAR İşaret Kuralları**

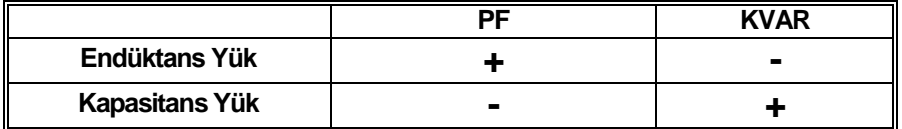

## **5. Teknik Özellikler (23C±**5**C)**

## **AC+DC Gerçek Güç ( PF 0.2 - 1.0, 33W , 34W 12W, ve 1 3W):**

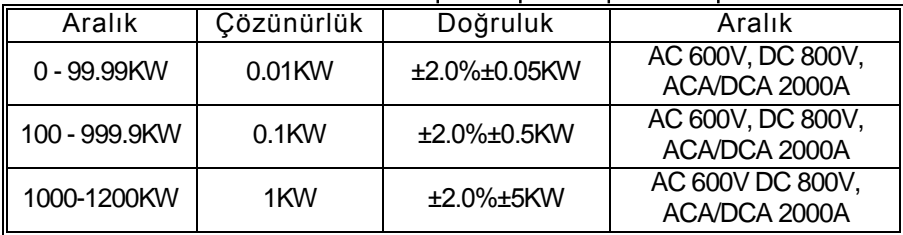

## **KW Otomenzil Haritası (PF 0.2 - 1.0, 33W , 34W 12W, ve 1 3W)**

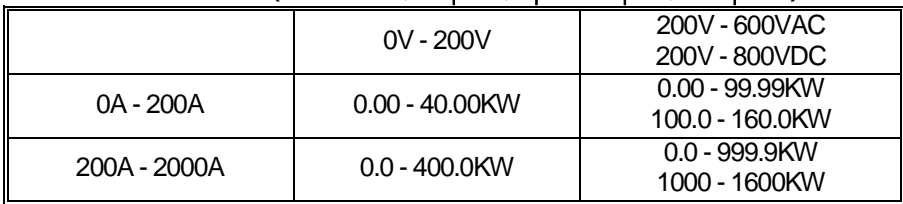

**Güç Faktörü (PF)**

**Hata!**

**AC+DC Voltaj( Gerçek RMS, Zirve Faktörü <4, Otomenzil, Her aralıkta Yük aşımı Koruması 800VAC)**

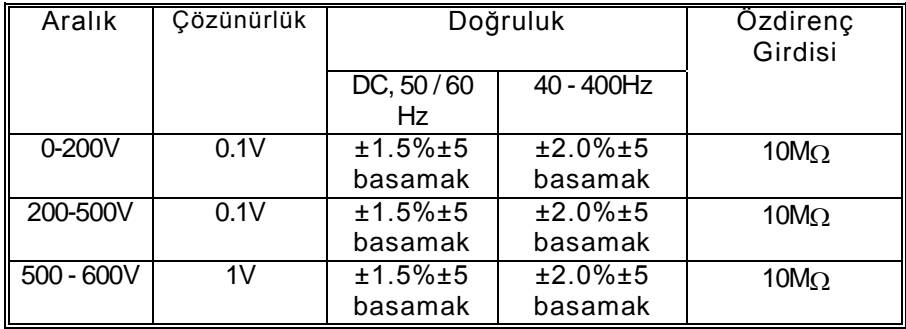

## **AC+DC Akım (Gerçek RMS, Zirve Faktörü < 4):**

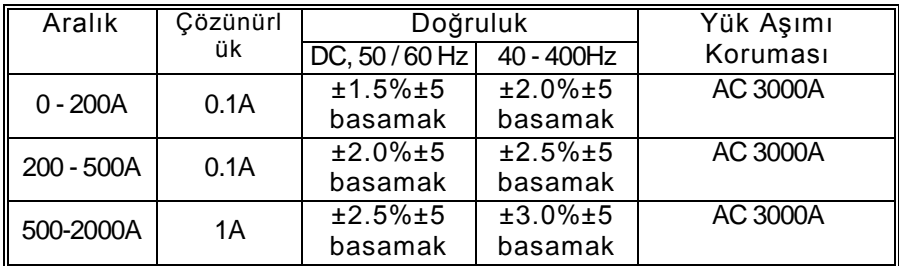

## **AC+DC KVAR (Tepkisel Güç, 33W Sin Dalgası)**

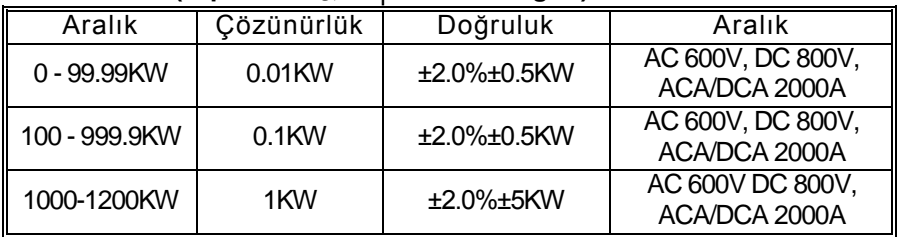

## **AC+DC KVAR (Tepkisel Güç, 34W, 12W, ve 1 3W)**

$$
(KVAR) = \sqrt{(KVA)^2 - (KW)^2}
$$

KVAR hesaplanan bir değerdir ve doğruluğu, PF değeri 1'e yakınken V, A ve KW değerlerinin doğruluğuna bağlıdır. Güç faktörü (PF) 0.91'den büyükken ( $\phi$  < 25°) daha doğru bir KVAR değeri elde etmek için, anahtarı  $3<sub>0</sub>3W$  sekmesine çevirin ve KVAR değerini aşağıdaki fonksiyonu kullanarak hesaplayın:

## $KVAR = KVA * sin \phi$

## **AC+DC KVA (Açık Güç)**

#### **Hata!**

#### **Frekans ( eğer < 10 Hz, Hz = 0)**

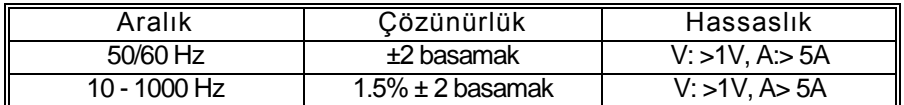

## Kapalı Alanda Kullanım

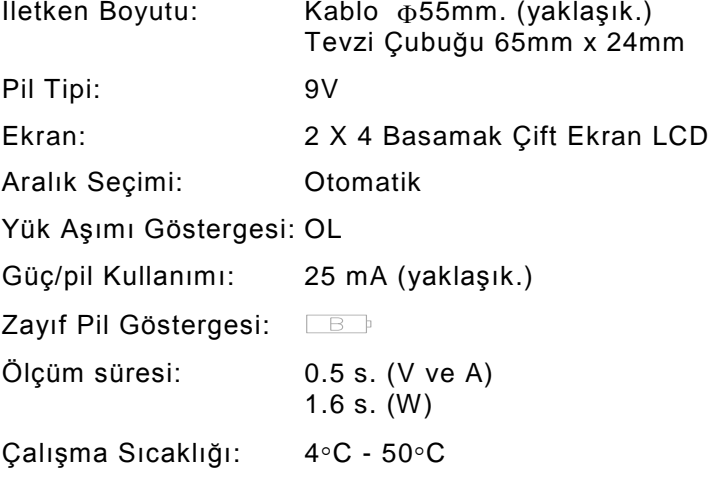

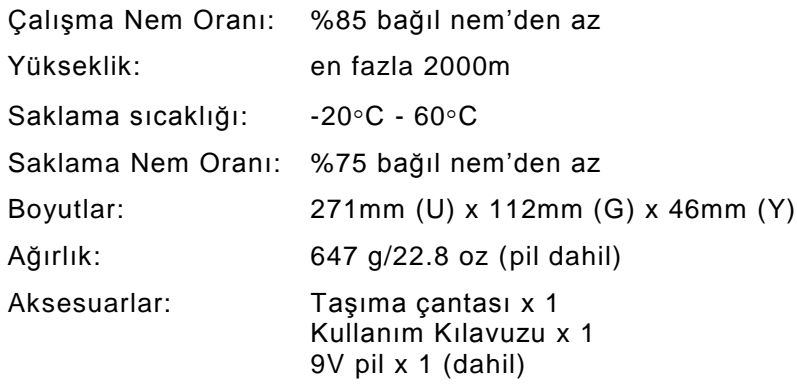

## **6. Pil Değiştirme**

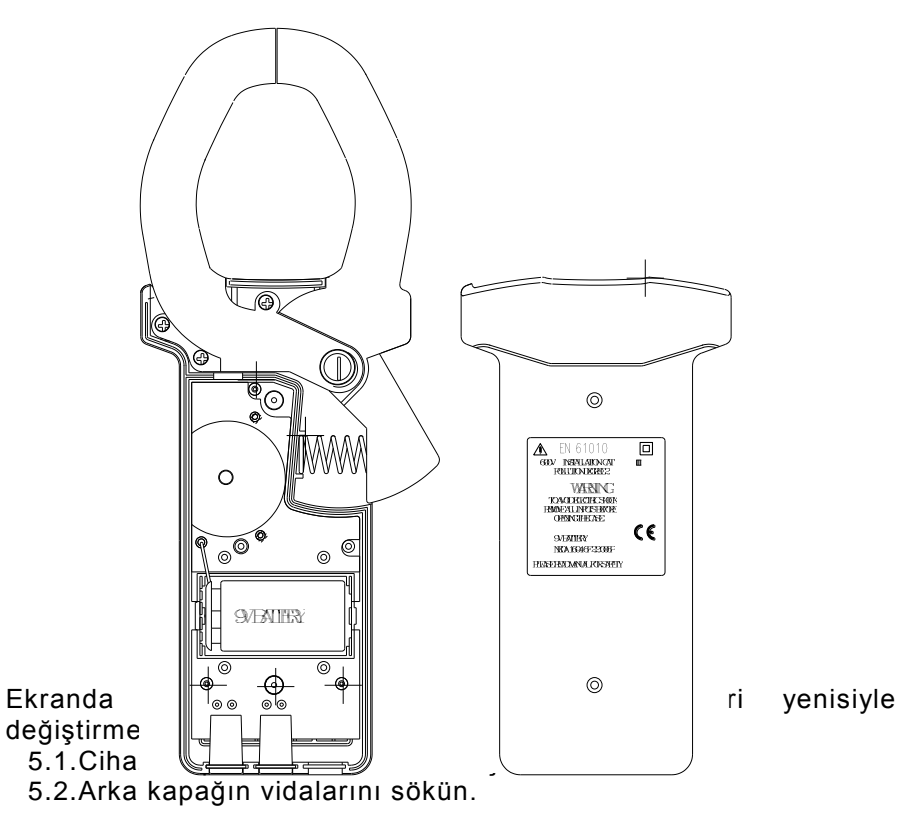

- 5.3.Arka kapağı kaldırın.
- 5.4.Pilleri çıkarın.
- 5.5.Yeni 9V'luk pil yerleştirin.
- 5.6.Arka kapağı yerine yerleştirip vidaları takın.

**UYARI:** Arka kapak açıkken cihazın içinde hiçbir yere dokunmayın.

## **6. Bakım ve Temizlik**

Bu kılavuzda bahsi geçmeyen her türlü servis ve tamir işlemleri yetkili kişiler tarafından yapılmalıdır. Cihazın yüzünü nemli bir bezle düzenli olarak silin. Aşındırıcı ve çözücü maddler kullanmaktan sakının.